ثبت نام کنید IServ از طریق تلفن همراه یا تبلت در

**de.hh-cgs :به صفحه مرورگر خود بروید 1.**

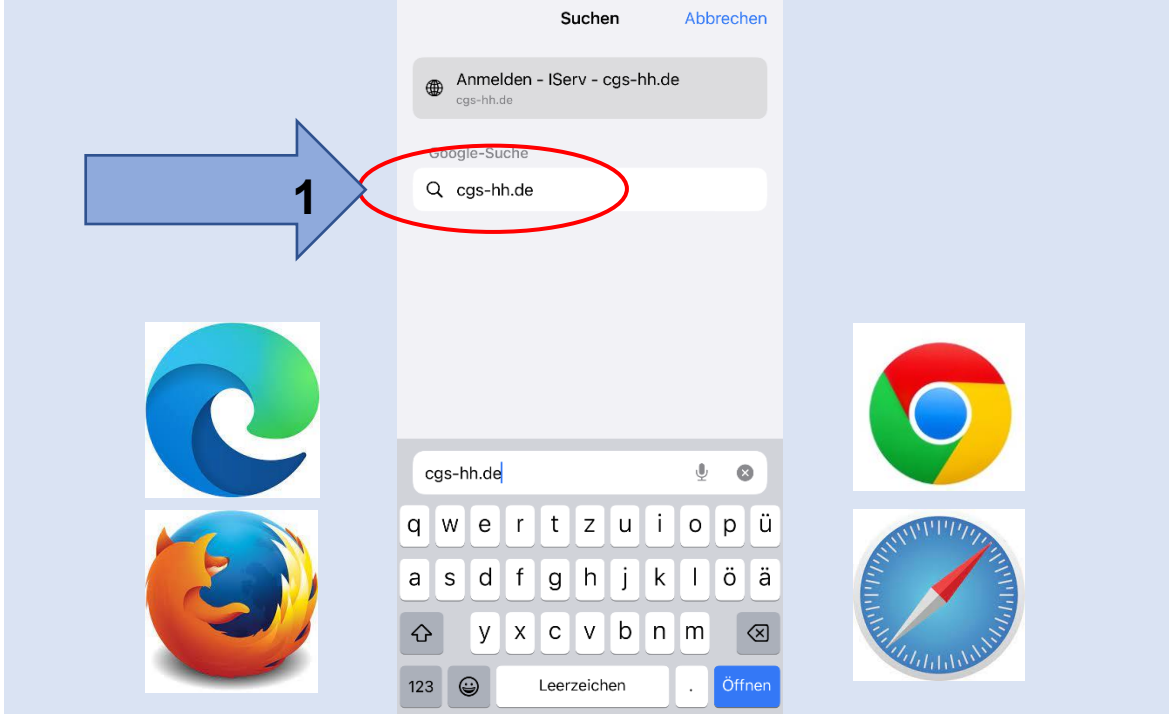

**نام کاربری )حروف کوچک( را وارد کنید 2.**

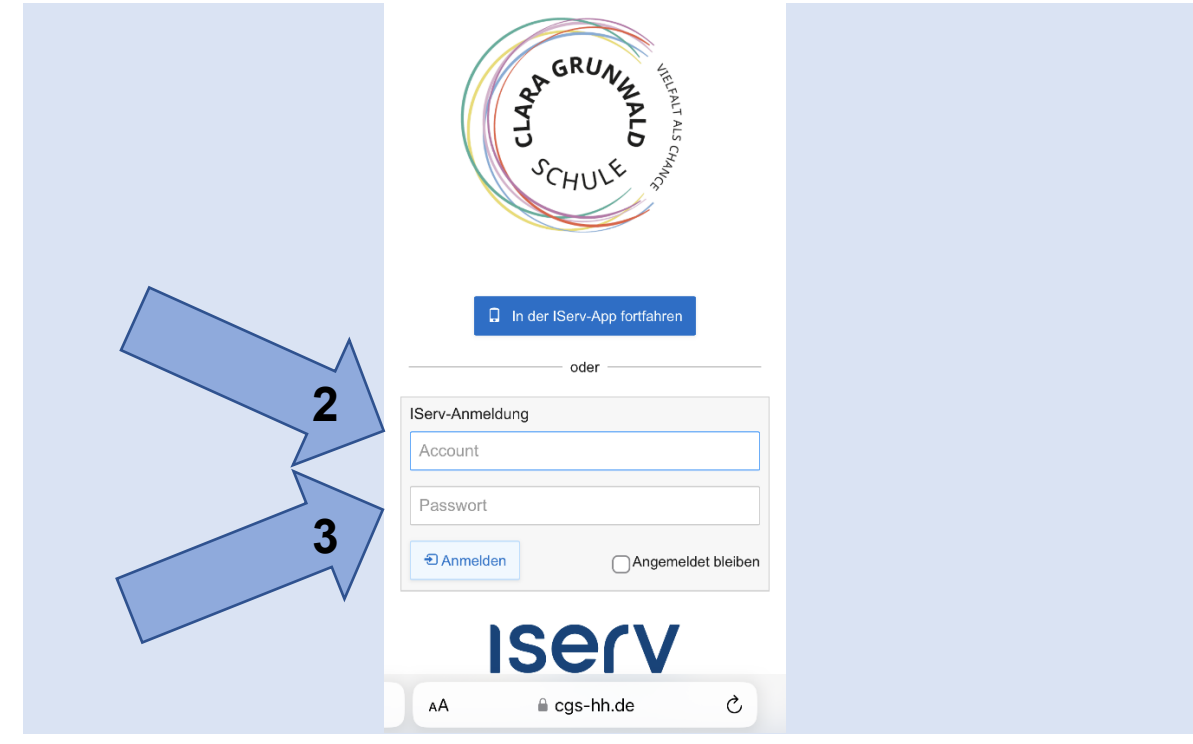

**رمز راه اندازی را وارد کنید ) 6 شماره( 3.**

**یک رمز عبور جدید اختصاص دهید ) تا زمانی که کادر سبز شود( 4.**

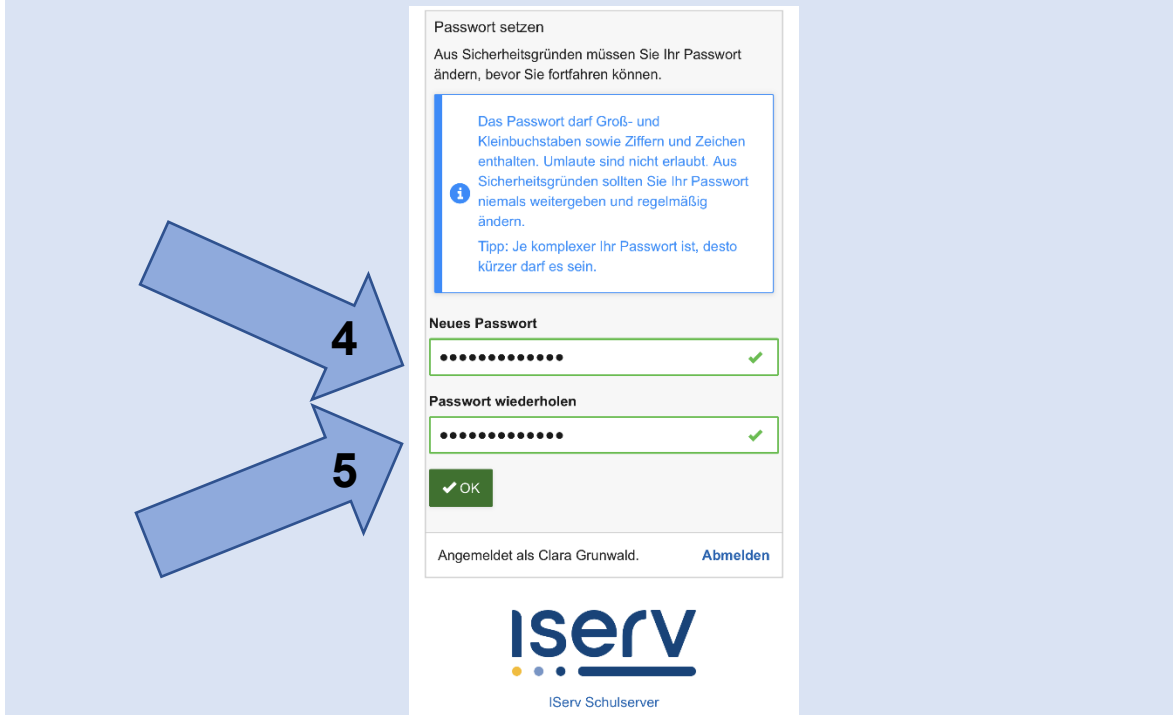

- **رمز عبور را تکرار کنید و آن را یادداشت کنید 5.**
- **.کلیک کن ید "Menü Burger "خوش آمدید. برای ورود به منو، بر روی iserv 6.**

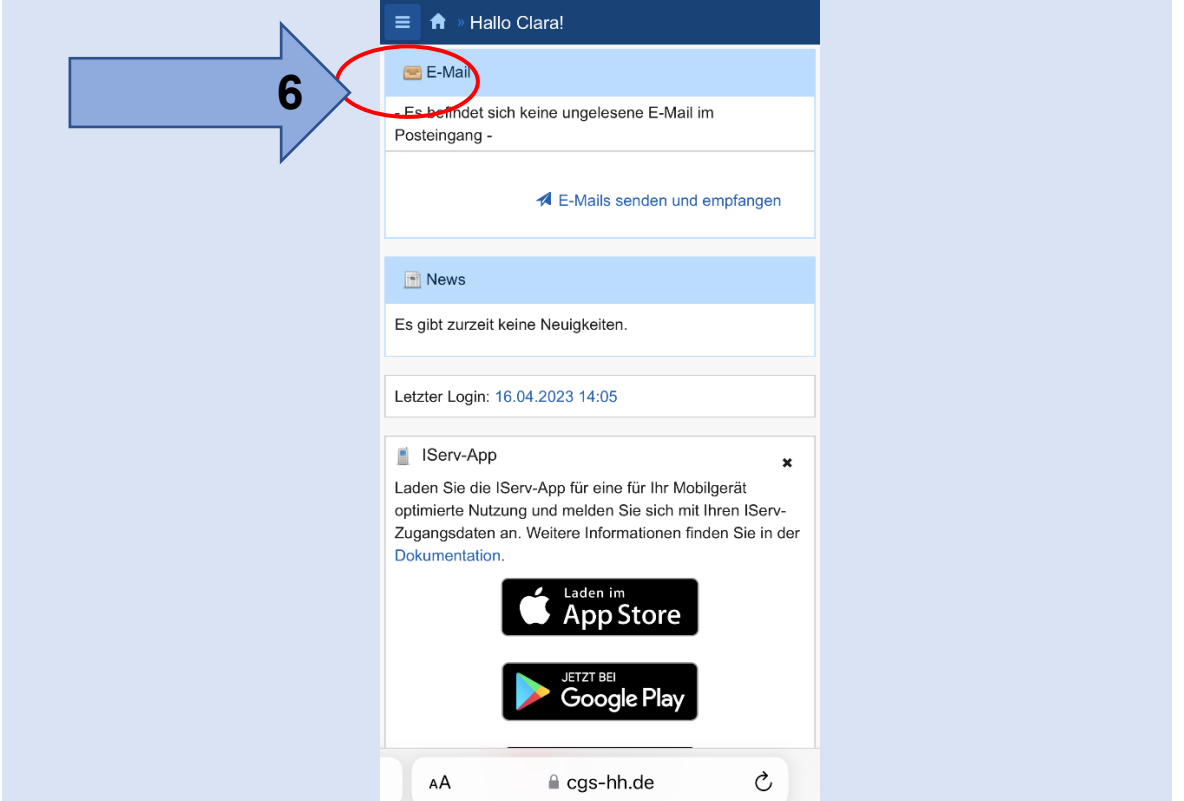

**در صورت لزوم، برنامه را از اپ استور دانلود کنید 7.**

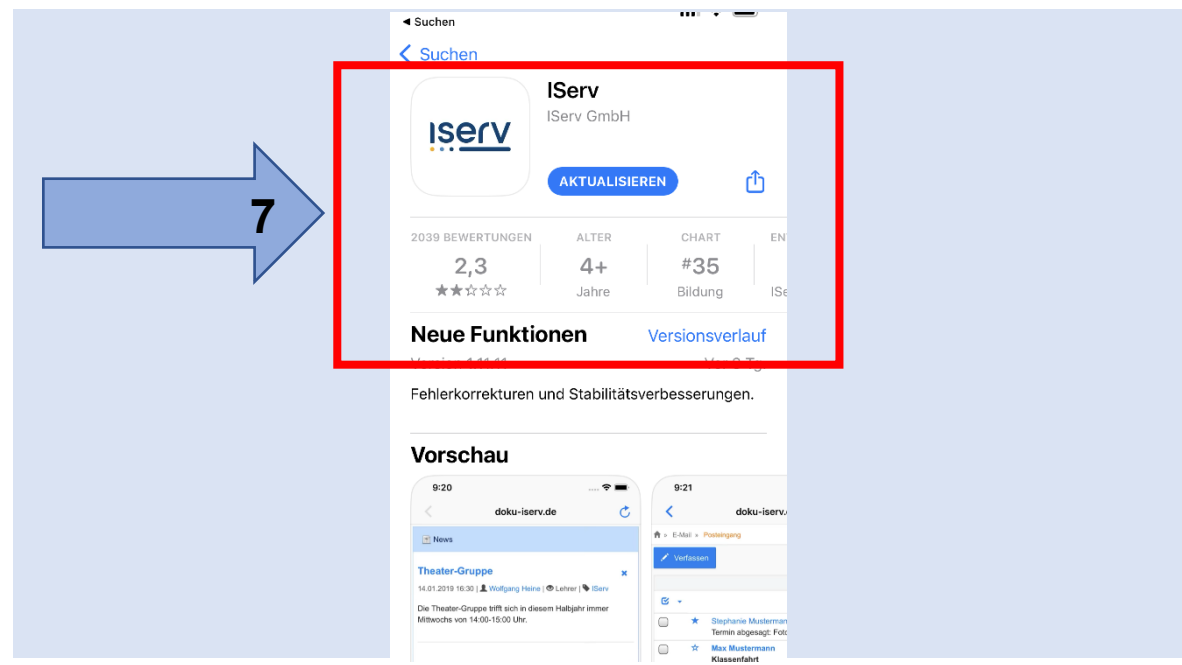

## **8. درس IServ: cgs-hh.de**

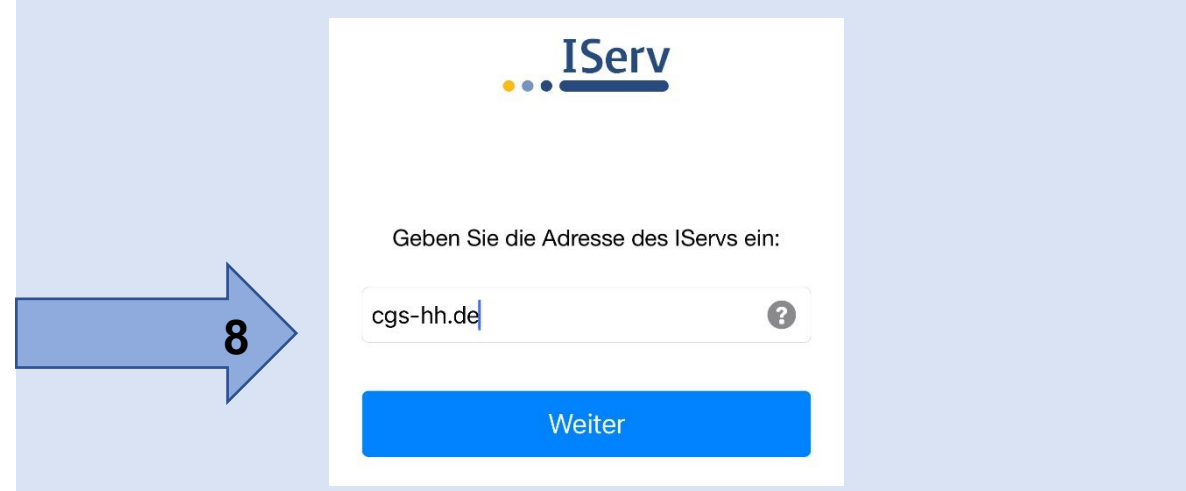

**نام کاربری خود را وارد کنید )مانند نقطه 2( 9.**

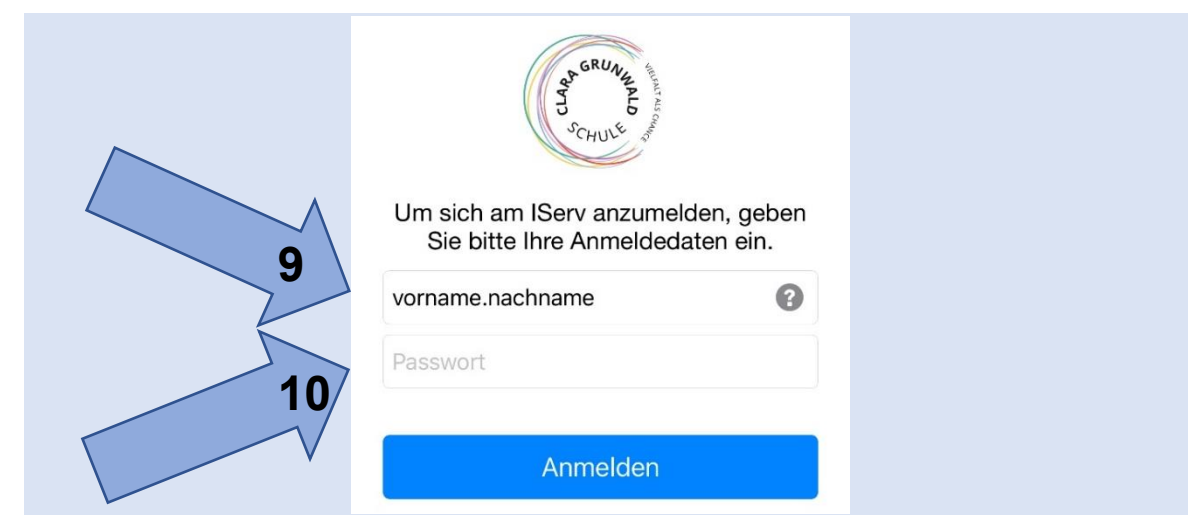

**.رمز عبور جدید را وارد کنید )مانند نقطه 4( 10.**